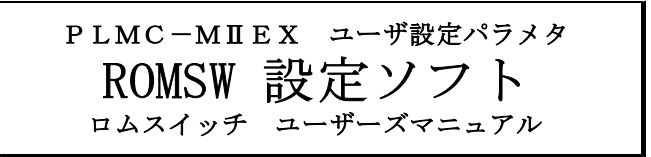

Ver.1.1 2011.07.01

PLMC-MⅡEXの御購入ありがとうございます。 試運転前に、本ソフトにて ユーザ設定パラメタ「ROMSW パラメタ」をお客様にて 設定して下さい。

PLMC-MⅡEXの導入作業については、 「PLMC-MⅡEX ユーザーズマニュアル 導入編(TB00-0900A)」をご覧下さい。

お願い

このマニュアルの記載内容について、まちがいや不明な点がありましたら、 お手数ですがFAXまたはメールにてテクノへお知らせ下さい。 今後さらに改善していきます。

> 株式会社 テククノ 〒358-0011 埼玉県入間市下藤沢1304-5 TEL 04-2964-3677 FAX 04-2964-3322 E-mail mail@open-mc.com

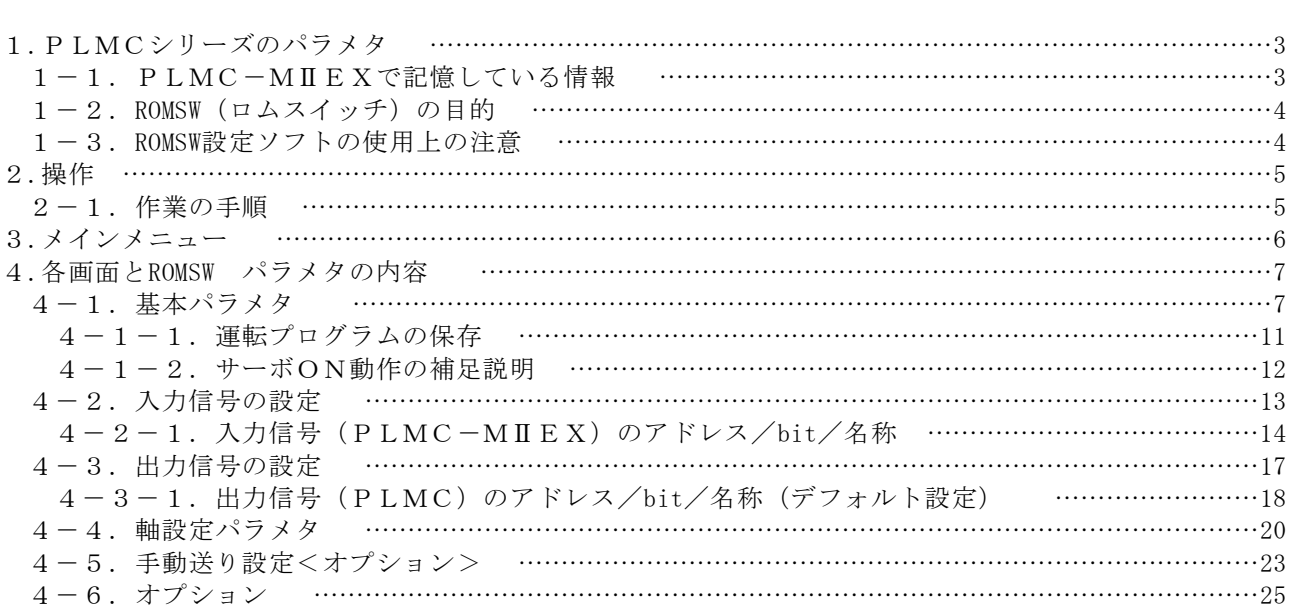

目 次

# 1.PLMCシリーズのパラメタ

# 1-1. PLMC-MⅡEXで記憶している情報

PLMC-MⅡEXで記憶している情報は、以下のとおりです。 これらは、全てPLMC-MⅡEX個体毎(各マシン毎)に管理して下さい。

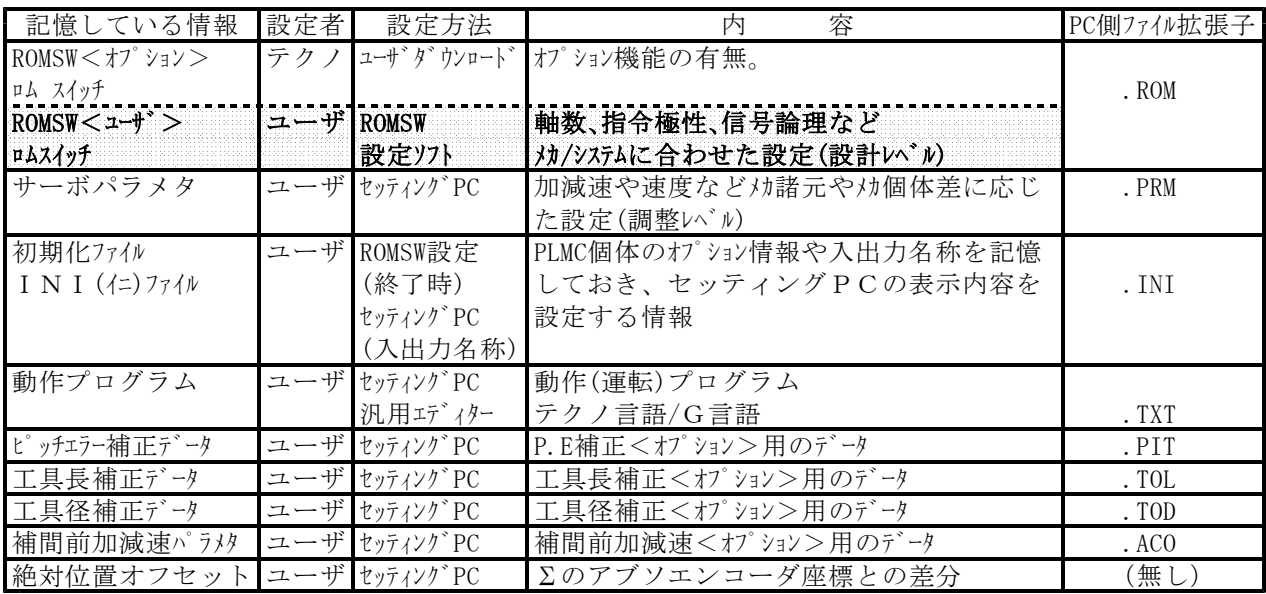

# ユーザが管理する情報 **New PLMC内で記憶する情報**

ファイル(バックアップ) Windows XP/Vista/7 PLMC-MⅡEX

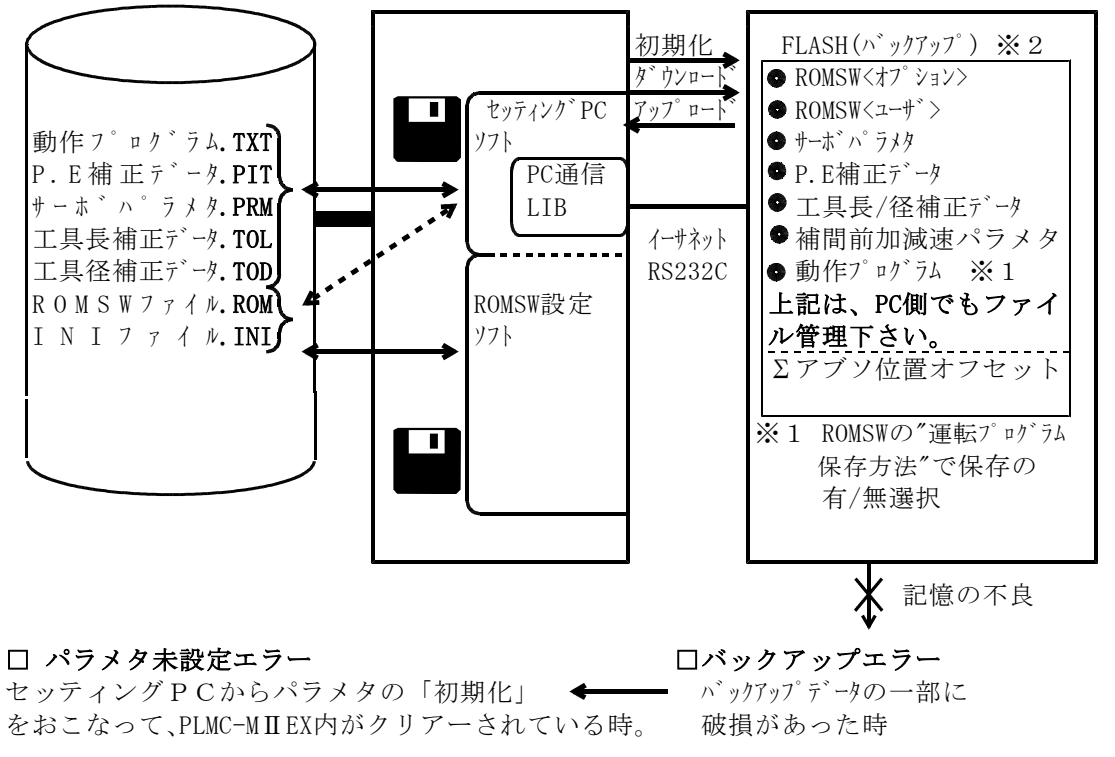

# ※2 フラッシュメモリの書き込みには、10万回の回数制限があります。

### 1-2. ROMSW (ロムスイッチ)の目的

ROMSWの設定をしていただくことでユーザ殿には大きな自由度とメリットが生じます。 多様な周辺設計(センサーや入出力の論理)にも柔軟に対応できます。 機械の設計諸元や使用するサーボアンプなどのいろいろな条件に合わせてPLMC-MⅡEXを 設定できます。軸構成や形態が変わっても現場で変更できます。

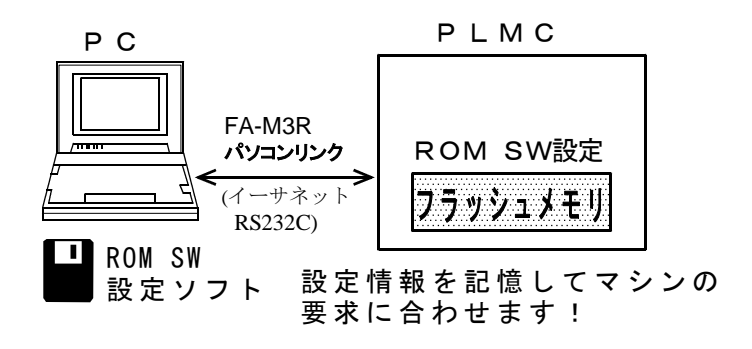

### おもなROMSW

- 主軸機能
- ■ユーザーフリーオプション ■その他 起動時サーボオン マンクラン ス出力の割り当て ONSW(オンスイッチ)有効 事動パルサ関連 自動原点復帰 ジョイスティック関連 OT時サーボオフ有り無し 入出力信号の論理 原点復帰時の論理座標 (A接/B接) 原点復帰時のホーム位置決め MOK使用 M00/M01有り
- ■基本パラメタ ■軸設定パラメタ(各軸) Mechatrolink通信設定 有効軸 局アドレス タスク指定 仮想アンプ機能 おおき この おりに 論理軸割付け 絶対値エンコーダ 機械パネル関係 フランス ファーリングトリミット有 原点復帰方式
	-

### 1-3. ROMSW設定ソフトの使用上の注意

- a. ユーザ各位は、PLMC-MⅡEXの購入後、必ずこのマニュアルをもとに 「ROMSW」パラメタを設定して下さい。
- b. 導入手順は「ユーザーズマニュアル導入編(TB0-0900A)」に記載してありますので、 その手順に従って下さい。
- c. ROMSW( .ROM)、サーボパラメタ( .PRM)、INIファイル( .INI)は必ず、 ファイル保存して下さい。
- d. 「ROMSW設定ソフト」の使用環境

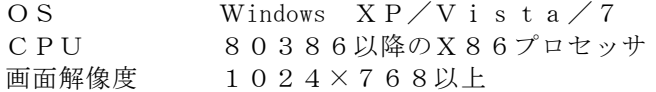

注記) 全ての関連ファイルは、PC上(又は別のメディア)で必ずユーザー殿にて バックアップしてください。PLMC-MⅡEXの故障などで交換する際には、 再設定が必要です。

### 2.操作

### 2-1.作業の手順

(1) ソフトウェアインストール作業 (初回のみ)

購入いただいたCDから、使用するパソコンへソフトウェアをインストールして 下さい。

実際の操作は、「PLMC-MIEXユーザーズマニュアル」<I 導入編>(TB00-0900A)を 参照して下さい。 購入後、はじめて「ROMSW設定ソフト」を使用する際は、<Ⅰ 導入編>の手順に 従って下さい。

(2) PCとPLMC-MⅡEXの接続

FA-M3のパソコンリンク機能を経由して、PCとPLMC-MIEXを接続して下さい。 アップロード/ダウンロードができない場合は、 「PLMC-MⅡEXユーザーズマニュアル」<Ⅴ メンテナンス編 2.PCソフト側の異常> (TB00-0900J)を参照下さい。 ただし、PLMC-MⅡEXへのダウンロード/アップロードを行わない場合は、 PC単独でも使用できます。

(3) ROMSW設定ソフト「PLMEXSWSET.EXE」を起動。

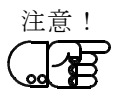

(4) ROMSWパラメタの「アップロード」又は「ファイル読出し」を必ずおこなって 下さい。 PLMC-MⅡEX導入直後の初回は、必ずアップロードしてください。

当社の出荷時のパラメタ(ROMSWオプション)を読み出す必要があります。 ROMSWパラメタの設定は、このオプションの内容により制限されます。

- (5) 各々のROMSWパラメタを編集。(3.各画面の操作を参照)
- (6) ファイル保存をおこなって下さい。
- (7) PLMC-MⅡEXへダウンロードして下さい。
- (8) 終了する時にINIファイル(PCソフトの設定ファイル)に反映するか聞いてきます。 "はい"を選択すると、ROMSWの内容を反映してカレントディレクトリのINI ファイルを更新します。 INIファイルが存在しない時は自動で作成します。

## 3.メインメニュー

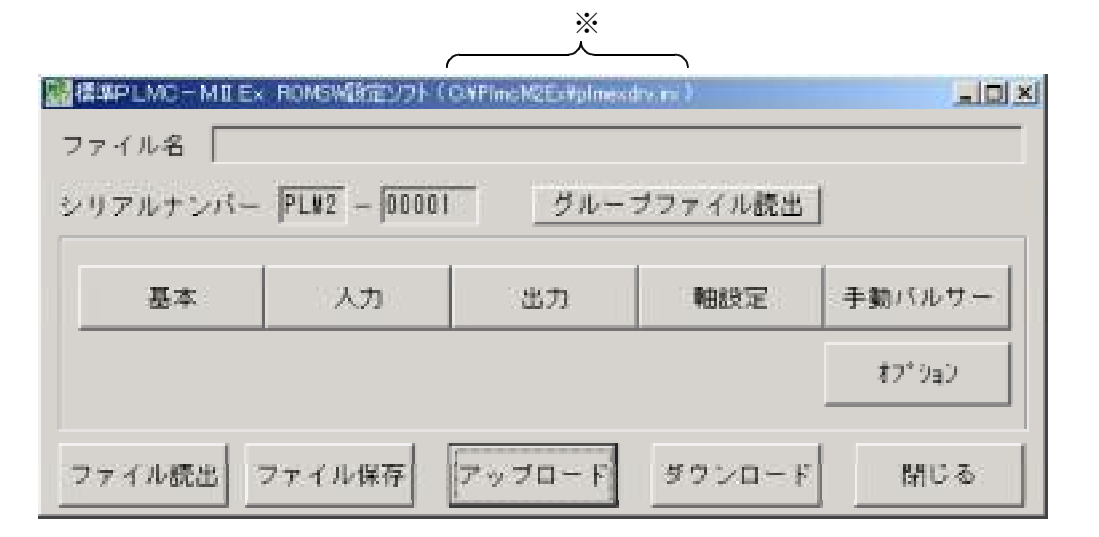

基本 入力 出力 軸設定 の全てのユーザパラメタの設定が必要です。 又オプション設定によって 手動パルサー のユーザパラメータの設定が必要です。 オプション は、別途購入されたオプションの確認にご使用ください。 あらかじめデフォルト設定してありますので、変更点のみ入力して下さい。

ファイル読出 あらかじめ保存しているファイル「○○○○.ROM」を選択して読み出 します。

ファイル保存 ROMSWファイルを名称をつけて保存します。

アップロード PLMC-MIEXからROMSW情報を読み出します。

ダウンロード PLMC-MⅡEXへROMSW情報(このソフトで設定・更新した情報) を書き込みます。

- グループファイル読出 グループファイルを読み出します。 グループシリアル(GS)管理の場合のみ、グループファイルが存在しま す。GS管理については、「PLMC-MⅡEXユーザーズマニュアル」 <Ⅰ 導入編 2.初期導入作業【重要1】>(TB00-0900A)を参照ください。
- ファイル名 「ファイル読出」で読み出したファイル名、又は「ファイル保存」で保存 したファイル名が表示されます。

シリアルナンバー ROMSWデータに設定されているシリアルナンバーが表示されます。 ROMSWデータはシリアルナンバーが一致するPLMC-MⅡEXにのみ ダウンロード可能です。

※使用しているINIファイル名を表示します。

4.各画面とROMSW パラメタの内容

4-1.基本パラメタ

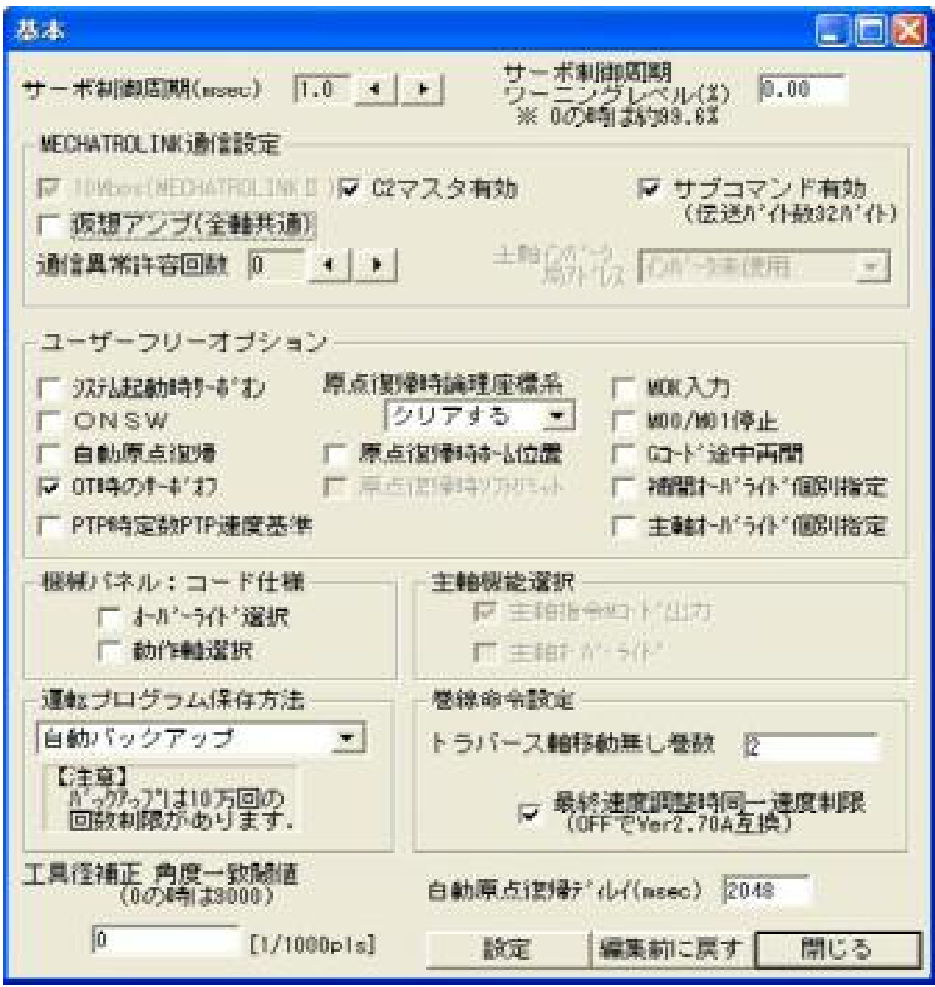

※【 】はデフォルト値

# ①.サーボ制御周期(msec) 【2】

MECHATROLINKの伝送周期を設定します。

伝送周期(制御周期)とスレーブ局数(軸数)との関係 伝送 伝送周期(制御周期) バイト数 0.5 1.0 1.5 2.0 2.5 3.0 ms 17 | 6 | 14 | 22 | 31 | 39 | 47 | 軸 32 || 3 || 8 || 14 || 20 || 25 || 31 || 軸

※ 伝送バイト数は「基本」画面で設定します。

※ C2マスタ無効時は利用可能局数が1つ増えます。

(C2マスタ有効/無効は「基本」画面で設定します)

※ 余った局数はMECHATROLINKⅡの通信リトライに使用します。(最大7局)

# ②.自動原点復帰ディレイ(msec) 【2048】

"⑨ユーザーフリーオプション"の「自動原点復帰」有効時は、サーボオンのあと、 さらにこの時間後に全軸原点復帰を開始します。

## ③.10Mbps(MECHATROLINK-Ⅱ)【有効】 ※変更不可

10Mbps (MECHATROLINK II) 通信を行います。 本設定は、サーボアンプの設定と合わせる必要があります。 (Σサーボの場合 SW2:bit1=ON)

### ④.C2マスタ有効【有効】

C2マスタ (SigmaWin+のMECHATROLINKⅡI/F等)を使えるようにします。

### ⑤.サブコマンド有効(伝送バイト数32バイト)【有効】

MECHATROLINK II のサブコマンドの有効/無効を選択します。 サブコマンド有効:MECHATROLINKⅡの伝送バイト数32バイト仕様です。 サブコマンド無効:MECHATROLINKⅡの伝送バイト数17バイト仕様です。

本設定はサーボアンプの設定と合わせる必要があります。

 $(\Sigma \nu + \nu \vec{v})$   $( \Sigma \nu + \nu \vec{v})$   $( \Sigma \nu + \nu \vec{v})$   $( \Sigma \nu + \nu \vec{v})$ 

※ 現状ではサブコマンドは使用していませんが、Σサーボのデフォルト設定が32バイトです。

#### ⑥.仮想アンプ機能(全軸共通)

このチェックを有効にすると全ての軸をMechatrolink接続なしに、仮想的に軸の動作が可能です。 PLMC単体(サーボ無し)とラダー/PCソフトとのデバッグができます。

各軸毎に設定する場合は、このチェックを外し、「軸設定」画面で各軸毎に設定して下さい。 このチェックを有効にすると、「軸設定」画面での設定は無視し、全軸仮想アンプとなります。

#### ⑦.通信異常許容回数【0】

連続して許容回数より多い回数の通信エラーが発生するまで、エラーを無視します。

### ⑧.主軸インバータ局アドレス【インバータ未使用】

インバータ局アドレスを設定します。 本設定は主軸インバータの設定と合わせる必要があります (s1:bit3,s2で設定)。 詳細は使用するインバータのマニュアルを参照下さい。

⑨.ユーザーフリーオプション ※ 無償オプションです。 使用する機能を選択 ■ します。 **♡** システム起動時サーボオン PLMC-MIEXの電源ONから128msec後に自動的に サーボオンさせます。 **M** ON SW(オンスイッチ) ONSW(オンスイッチ)有効の場合は、ONSW(オンスイッチ)入力=0 Nでサーボオンさせます。 本機能は入力信号"ONSW(オンスイッチ)"を使用します。この 信号を入力ピン に割り当てて下さい。 詳細は、" $4-1-2$ . サーボON動作の補足説明"や 自動原点復帰 「PLMC-MⅡEXユーザーズマニュアル」 <Ⅲ 機能編 2-1-1.一般入力>(TB00-0900D)を参照して下さい。 システム起動時サーボオン、又はONSW(オンスイッチ)機能でサ OT時のサーボオフ ーボオン時 に自動的に全軸原点復帰を行います。 OTエラー時に、自動的にサーボオフします。 OT時の動作については、 「PLMC-MⅡEXユーザーズマニュアル」 PTP時定数PTP速度基準 <Ⅲ 機能編 5-14.ストロークリミット>(TB00-0900E)を 参照して下さい。 チェック無し:100kppsに到達するまでの時間 チェック有り:PTP速度に到達するまでの時間 詳細は「PLMC-MⅡEXユーザーズマニュアル」 <Ⅳ 試運転・調整編 4-1送り速度、加減速などのパラメタ> (TB00-0900H)を参照ください。

■ 原点復帰時論理座標系

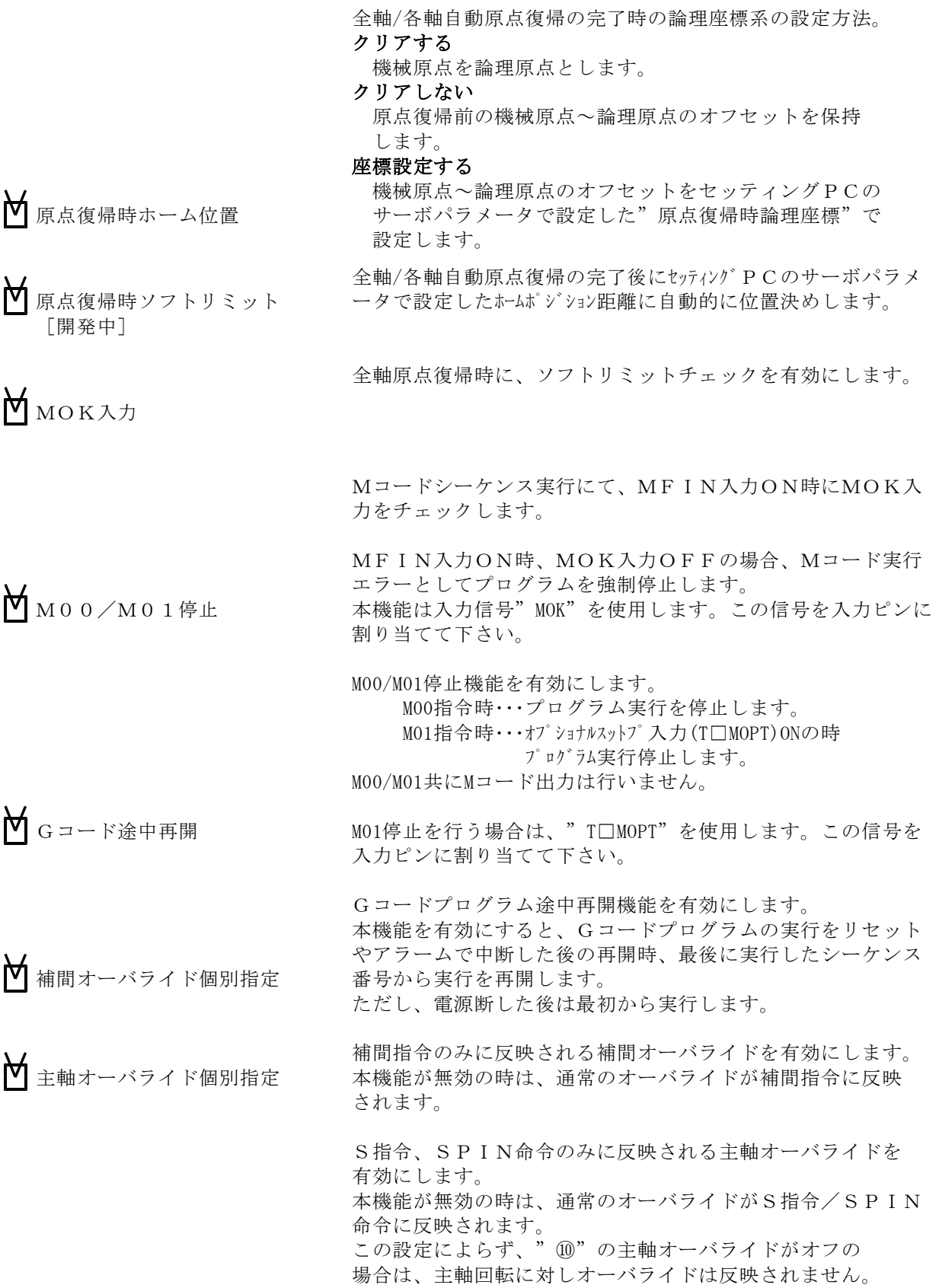

# ⑩.主軸機能選択 <オプション>

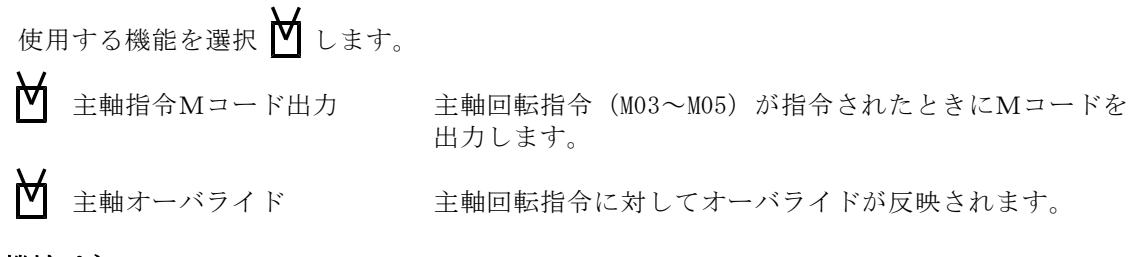

⑪.機械パネル

コード仕様指定 コード仕様で使用する機能を選択 M します。

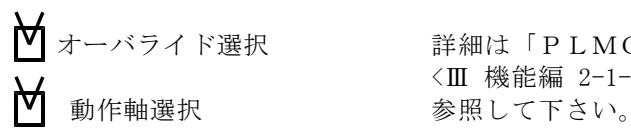

【▼ オーバライド選択 インディ 詳細は「PLMC-MⅡEX ユーザーズマニュアル」 <Ⅲ 機能編 2-1-5.機械操作パネル>(TB00-0900D)を

## ⑫.巻線命令設定 <オプション>

本設定は巻線オプションが設定されているときのみ有効になります。

トラバース軸移動無し巻数 巻線命令の巻き終わり指定がトラバース始端/トラバース終端 の時、トラバース軸の最終の1往復を行う巻数(主軸回転数) を設定します。

最終速度調整時同一速度制限 巻線命令の巻き終わり指定がトラバース始端/トラバース終端 の時、トラバース軸の最終の1往復/片道移動の速度調整の方 法を選択します。

※ 巻き線命令の詳細は、「巻線オプション仕様書」(TB00-0936)を参照してください。

#### ⑬.工具径補正 角度一致閾値(1/1000pls) 【0】

角度一致閾値を1/1000パルス単位で設定します。(1000で1パルスです。)

※ 工具径補正では、補正後の軌跡を求めるために、径補正後の交点を使用します。 円弧指令を使用していると、交点が2つ出来てしまうため、使用する交点を判別する必要が あります。この際、演算誤差による誤判別を避けるため、角度一致の閾値を設定できるように しています。デフォルト値(0:3000)で交点を誤判別するようでしたら調整してください。

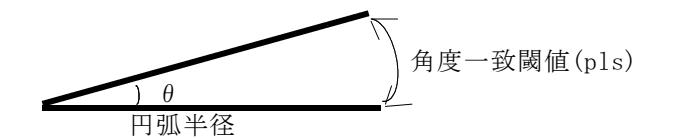

円弧半径と角度一致閾値(pls)から角度θを求め、θを交点判別時の 許容誤差にします。

- 尚、主な演算誤差の原因は以下の通りです。
	- ・動作プログラム作成時の離散誤差(パルス単位で指令するための切り捨て/切り上げ) ・浮動小数点演算による演算誤差

## 4-1-1.運転プログラムの保存

### ⑭.運転プログラム保存方法 【自動バックアップ】

この機能は、パッケージV1.90A(2008年5月)から追加しました。

■自動バックアップ

運転プログラムを自動的にバックアップします。 運転プログラムの移動・コピー・削除時にバックアップを行います。 一度、運転プログラムを書き込めば、電源投入毎に書き込む必要はありません。

■手動バックアップ

運転プログラムの自動バックアップは行いません。 バックアップする場合は、セッティングPCの"バックアップデータ初期化"画面内、 "運転プログラムバックアップ"を押して、手動で運転プログラムをバックアップして下さい。 (動作要求コマンドの"FLASHROM反映コマンド"でも、バックアップします。) バックアップしない場合は、電源投入毎に必要に応じて書き込む必要が有ります。

- ■バックアップ無し 運転プログラムをバックアップしません。 電源投入毎に必要に応じて書き込む必要が有ります。
- 注意:PLMC-MⅡExの運転プログラムのバックアップは、FLASHROMに書込みます。 FLAHSROMには、10万回の書き込み制限があります。 例 50回 (1日あたり) × 200日×10年=100000回

■バックアップ方式の比較(ご参考)

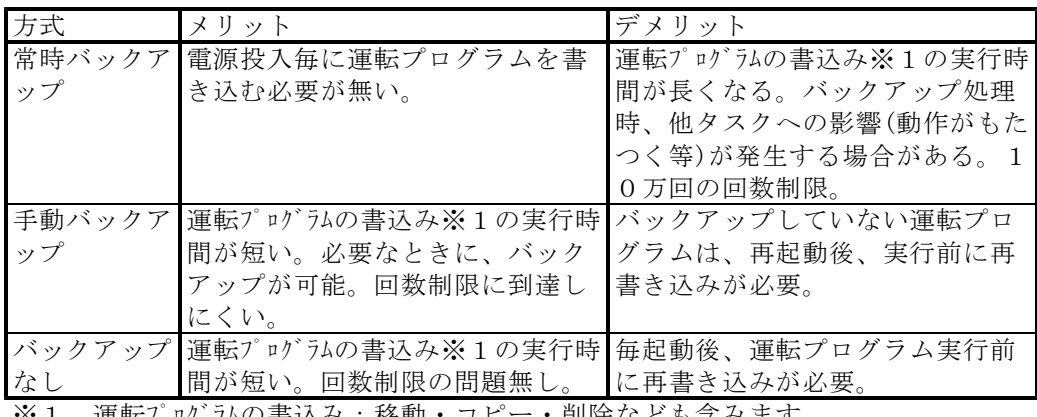

※1 運転プログフムの書込み:移動・コピー・削除なども含みます。

# $4-1-2$ . サーボON動作の補足説明

サーボON動作は以下の通りです。

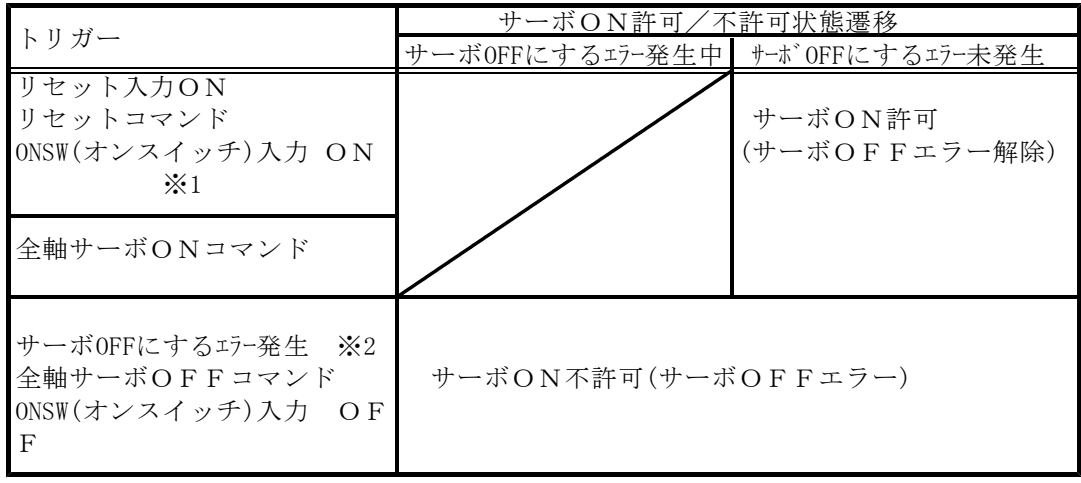

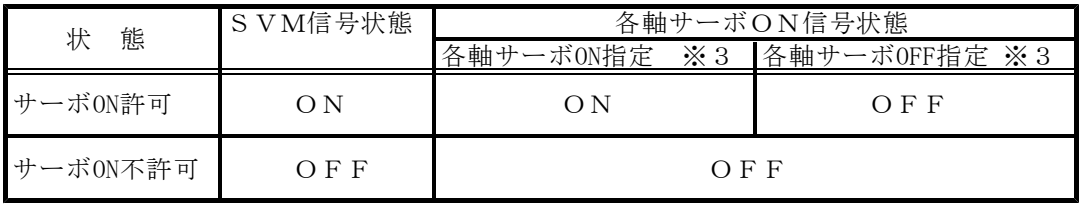

※1 エラー解除含む

※2 サーボOFFにするエラーはROMSWによって変わります。 (非常停止、サーボアラーム、偏差過大、±OT)

※3 セッティングPCソフト軸設定画面、または各軸サーボON/OFFコマンド で変更します。

# 4-2.入力信号の設定

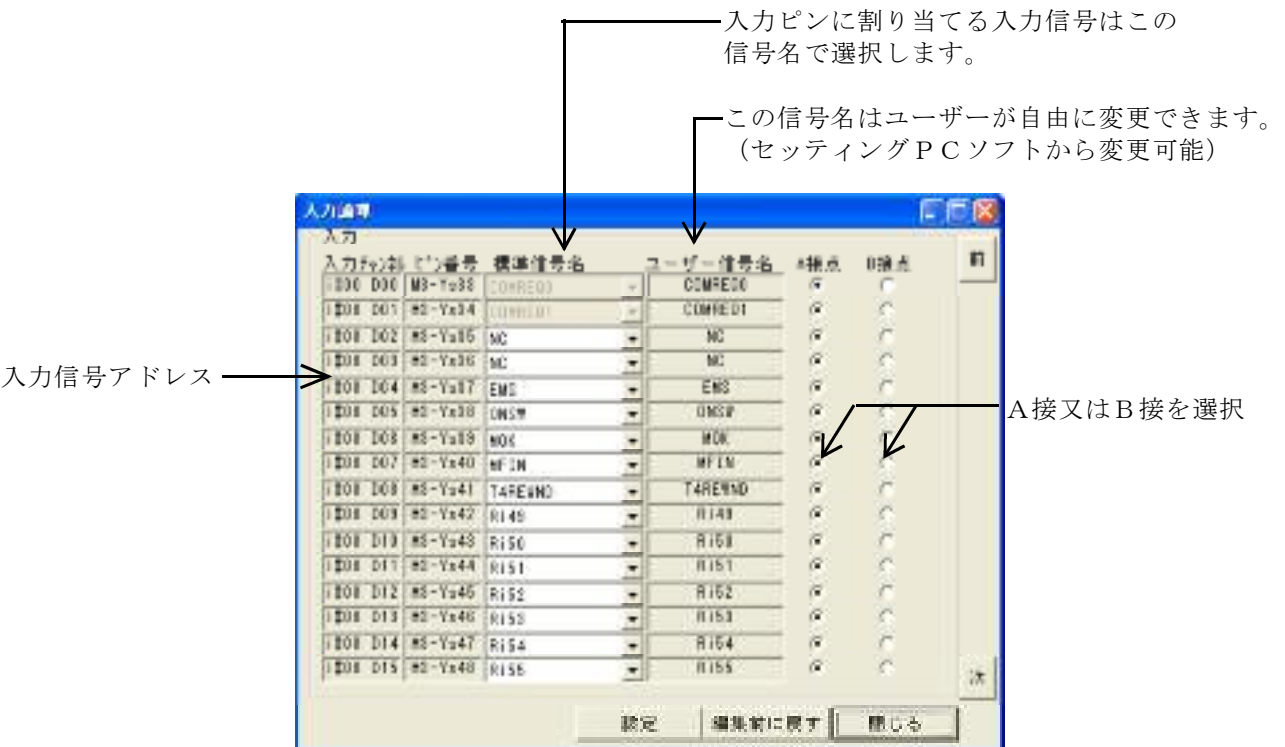

各入力ピンへの入力信号の割当てと論理(A接/B接)を各々設定できます。

A接 (正論理)

割り当てたリレー/データレジスタのビットが"1"でアクティブ(ON)になります。

B接 (負論理:論理を反転します)

割り当てたリレー/データレジスタのビットが"0"でアクティブ(ON)になります。 一般に非常停止等の信号は、B接にします。(フェイルセーフのため)

※ 入力信号の詳細については

「PLMC-MⅡEXユーザーズマニュアル」<Ⅲ 機能編 2-1.入力信号の名称と機能> (TB00-0900D) を参照して下さい。

# 4-2-1.入力信号(PLMC-MⅡEX)のアドレス/bit/名称

以降の表では、入力画面等で使用するアドレス/ビットと、 FA-M3の出力リレー/拡張出力の対応を表しています。

「接点アドレス」の(YsssO○)と記述されている部分が、 FA-M3のリレーに割り当てられています。sssはPLMC-MⅡEXが装着されている FA-M3のスロット番号を表しています。

<例> アドレスY00237(信号名:Y\_MC\_EMS)の場合 Y00237の「002」の部分がPLMC-MⅡEXが装着されている スロット番号になります。この場合2スロット目にPLMC-MⅡEXが装着されています。

FA-M3の出力リレーと拡張出力については、ユーザーズマニュアルの以下を参照して下さい。

・<4-2.入出力リレー>(TB00-0900E)

・<4-3.特殊モジュールレジスタ>(TB00-0900E)

以降の表は、デフォルト(出荷時)の入力チャンネル割り当てです。 ユーザ信号名は、セッティングPCで変更可能です。

| アドレス       | bit              | 接点アドレス |        | 標準信号名      | 入力論理                      | 補足        |
|------------|------------------|--------|--------|------------|---------------------------|-----------|
| 全タス D00    |                  |        | Ysss33 | COMREQ O   | А                         | 通信専用      |
| ク共通   D01  |                  |        | Ysss34 | COMREQ 1   | А                         | 通信専用      |
|            | D02              |        | Ysss35 | NC         | А                         |           |
|            | D <sub>03</sub>  |        | Ysss36 | NC         | A                         |           |
|            | D04              |        | Ysss37 | E M S      | $\boldsymbol{A}$          | 非常停止      |
|            | D05              |        | Ysss38 | ONSW(オンスイ  | $\mathbf{A}$              | オンスイッチ    |
| I#0000     |                  |        |        | ッチ)        |                           |           |
|            | D <sub>06</sub>  | FA-M3  | Ysss39 | <b>MOK</b> | А                         | Mコード正常終了  |
|            | D07              | 出力     | Ysss40 | MF IN      | $\mathbf{A}$              | Mコード読込完了  |
|            | <b>DO8</b>       | リレー    | Ysss41 | Ri48       | А                         | 汎用入力      |
|            | D <sub>0</sub> 9 |        | Ysss42 | Ri49       | А                         | JJ        |
|            | D10              |        | Ysss43 | Ri50       | A                         | IJ        |
|            | D11              |        | Ysss44 | Ri51       | A                         | IJ        |
|            | D12              |        | Ysss45 | Ri52       | $\boldsymbol{A}$          | J         |
|            | D13              |        | Ysss46 | Ri53       | А                         | J         |
|            | D14              |        | Ysss47 | Ri54       | $\boldsymbol{A}$          | $J\bar J$ |
|            | D15              |        | Ysss48 | Ri55       | A                         | IJ        |
| 全タス D00    |                  |        | Ysss49 | Ri00       | A                         | 汎用入力      |
| ク共通 D01    |                  |        | Ysss50 | Ri01       | $\mathbf{A}$              | J         |
|            | D02              |        | Ysss51 | Ri02       | A                         | $J\bar J$ |
|            | D03              |        | Ysss52 | Ri03       | A                         | $J\bar J$ |
|            | D04              |        | Ysss53 | Ri04       | A                         | J         |
|            | D <sub>05</sub>  |        | Ysss54 | Ri05       | A                         | IJ        |
|            | D <sub>06</sub>  |        | Ysss55 | Ri06       | A                         | IJ        |
| I#0001 D07 |                  | FA-M3  | Ysss56 | Ri07       | A                         | $J\bar J$ |
|            | D08              | 出力     | Ysss57 | Ri08       | A                         | $J\bar J$ |
|            | D <sub>09</sub>  | リレー    | Ysss58 | Ri09       | А                         | $J\bar J$ |
|            | D10              |        | Ysss59 | Ri10       | А                         | $J\bar J$ |
|            | D11              |        | Ysss60 | Ri11       | $\mathbf{A}$              | $J\bar J$ |
|            | D12              |        | Ysss61 | Ri12       | А                         | $J\bar J$ |
|            | D13              |        | Ysss62 | Ri13       | A                         | $J\bar J$ |
|            | D14              |        | Ysss63 | Ri14       | A                         | $J\bar J$ |
|            | D15              |        | Ysss64 | Ri15       | $\boldsymbol{\mathrm{A}}$ | IJ        |

入力信号チャンネル(デフォルト設定)

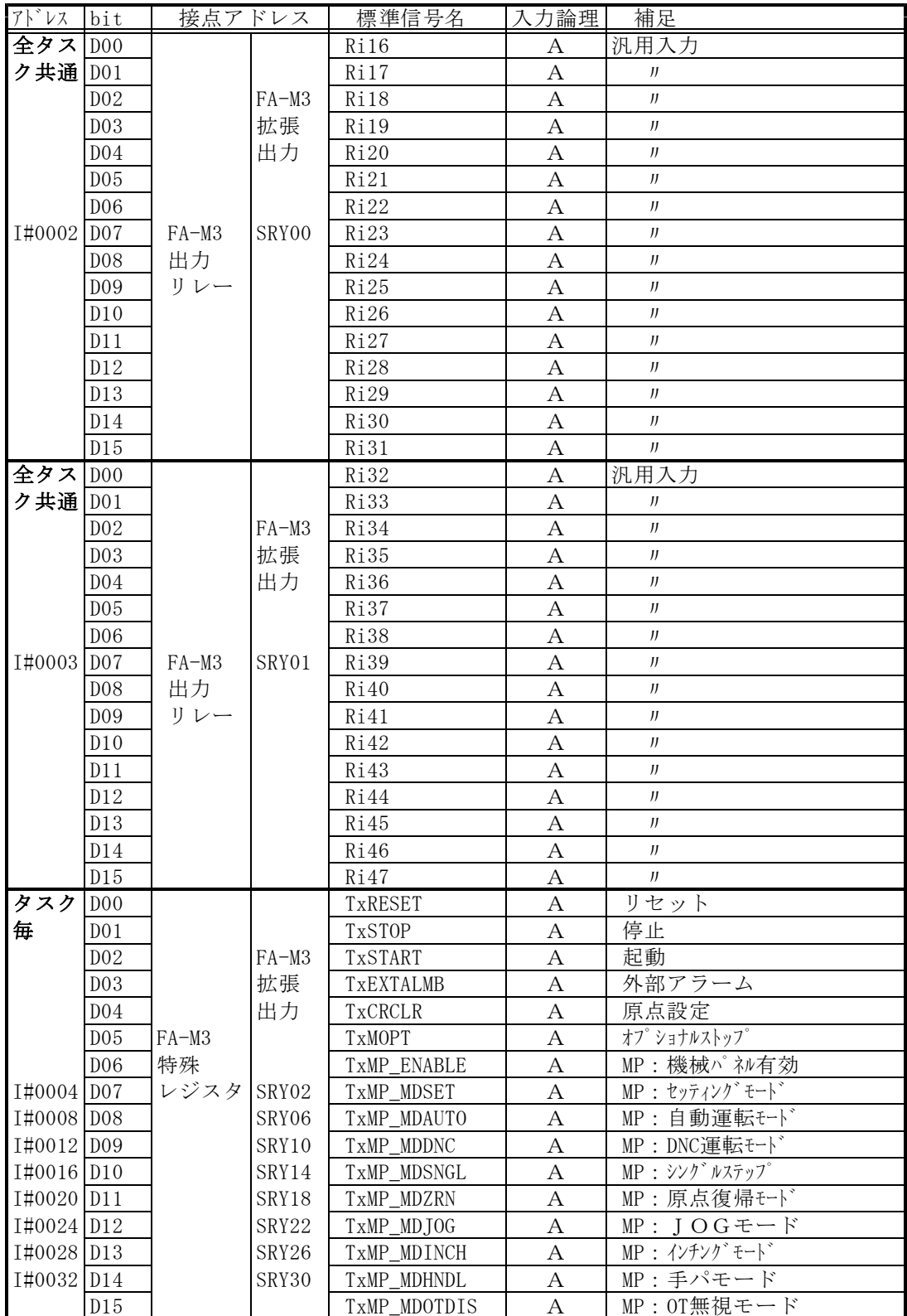

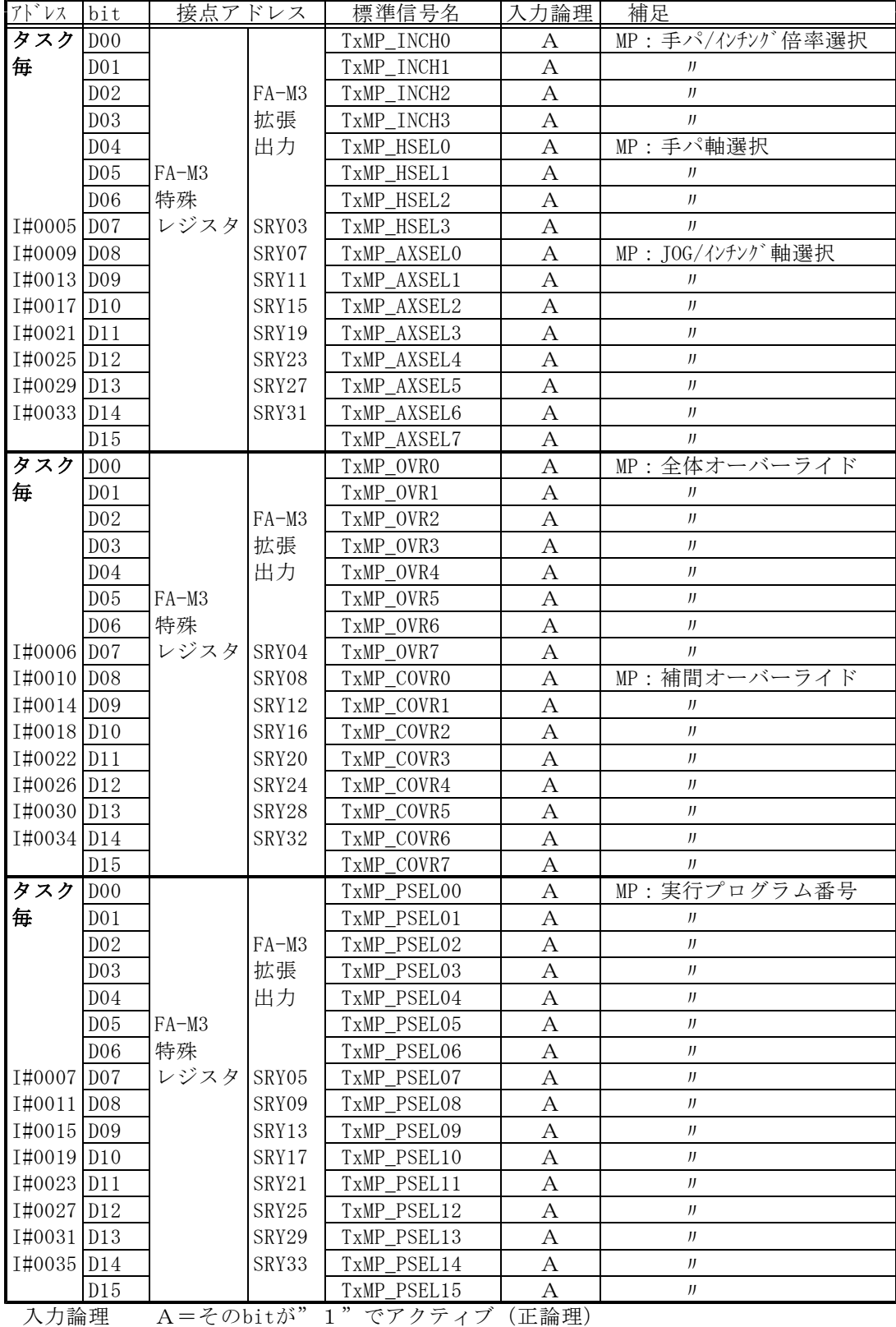

B = そのbitが" 0" でアクティブ (負論理)

FA-M3拡張出力SR□については、

「PLMC-MⅡEXユーザーズマニュアル」<Ⅲ 機能編 4-3.特殊モジュールレジスタ> (TB00-0900E)を参照して下さい。

# 4-3.出力信号の設定

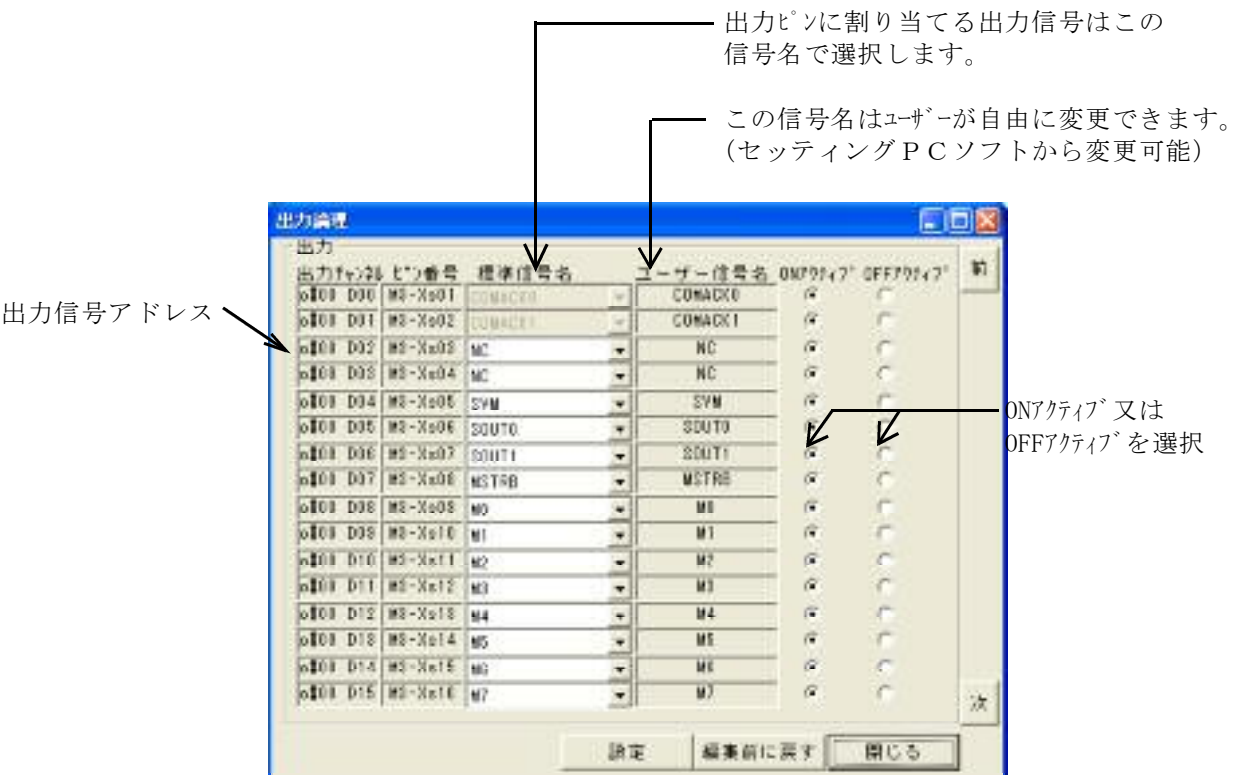

各出力ピンへの出力信号の割当てと論理(ONアクティブ/OFFアクティブ)を設定できます。 また、電源投入時/CPUリセット時は、出力OFFになります。

ONアクティブ (正論理)

信号がアクティブ(ON)で、割り当てたリレー/データレジスタのビットが"1"になります。

OFFアクティブ (負論理:論理を反転します)

信号がアクティブ(ON)で、割り当てたリレー/データレジスタのビットが"0"になります。 一般にALARM等の信号は、OFFアクティブにします。(フェイルセーフのため)

※ 出力信号の詳細については、

「PLMC-MⅡEXユーザーズマニュアル」<Ⅲ 機能編 2-2.出力信号の名称と機能> (TB00-0900D)を参照して下さい。

# 4-3-1. 出力信号 (PLMC) のアドレス/bit/名称 (デフォルト設定)

以降の表では、出力画面等で使用するアドレス/ビットと、 FA-M3の入力リレー/拡張入力の対応を表しています。

「接点アドレス」の(XsssO○)と記述されている部分が、 FA-M3のリレーに割り当てられています。sssはPLMC-MⅡEXが装着されている FA-M3のスロット番号を表しています。

<例> アドレスX00205(信号名:X\_MC\_SVM)の場合 X00205の「002」の部分がPLMC-MⅡEXが装着されている スロット番号になります。この場合2スロット目にPLMC-MⅡEXが装着されています。

FA-M3の入力リレーと拡張入力については、以下を参照して下さい。

・<4-2.入出力リレー>(TB00-0900E)

・<4-3.特殊モジュールレジスタ>(TB00-0900E)

以降の表は、デフォルト(出荷時)の入力チャンネル割り当てです。 信号名は、セッティングPCで変更可能です。

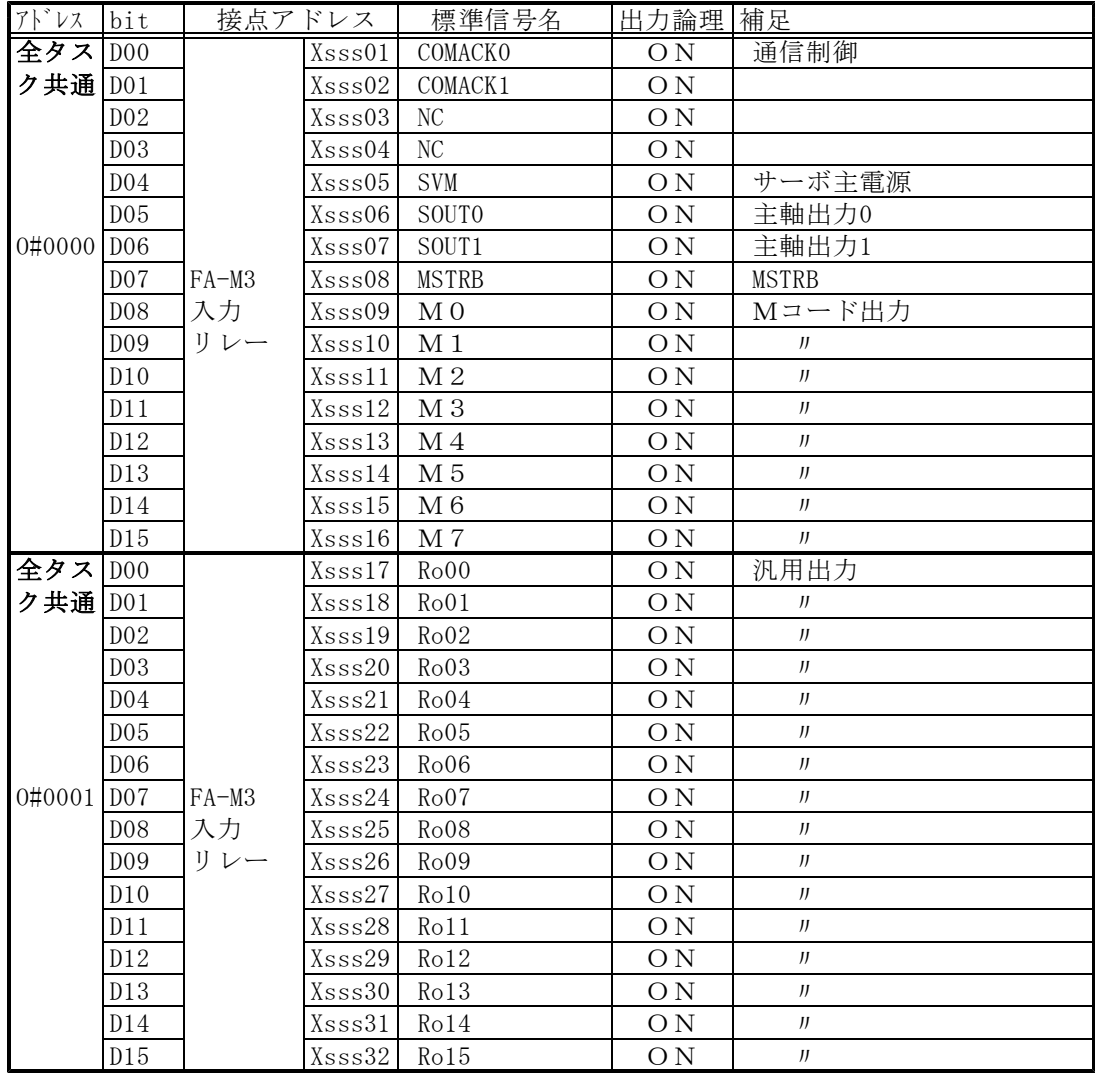

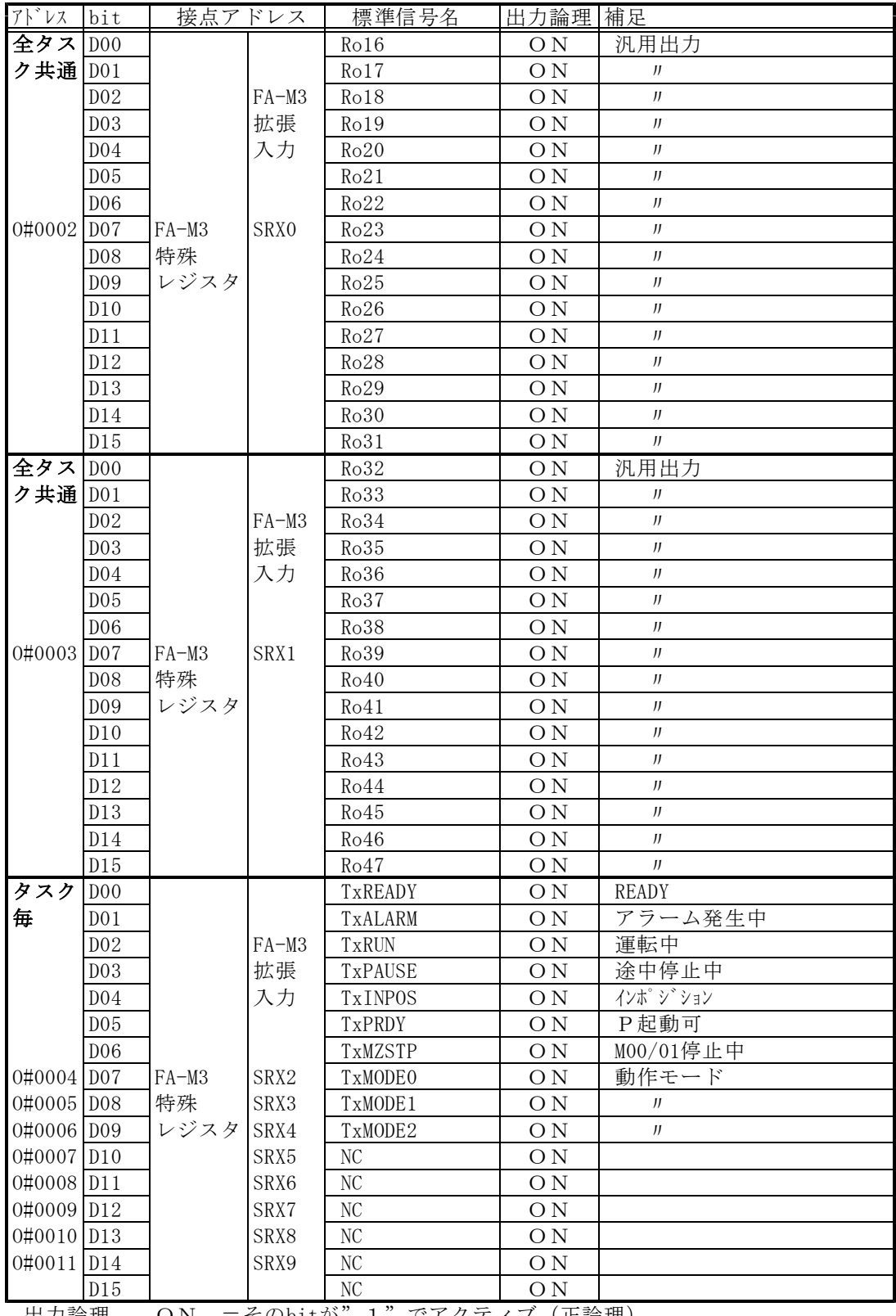

出力論理 ON =そのbitが"1"でアクティブ(正論理)

OFF=そのbitが"0"でアクティブ(負論理)

FA-M3拡張入力SRX0~8については、

「PLMC-MⅡEXユーザーズマニュアル」<Ⅲ 機能編 4-3.特殊モジュールレジスタ> (TB00-0900E)を参照ください。

4-4.軸設定パラメタ

使用する軸に対して、各々設定して下さい。

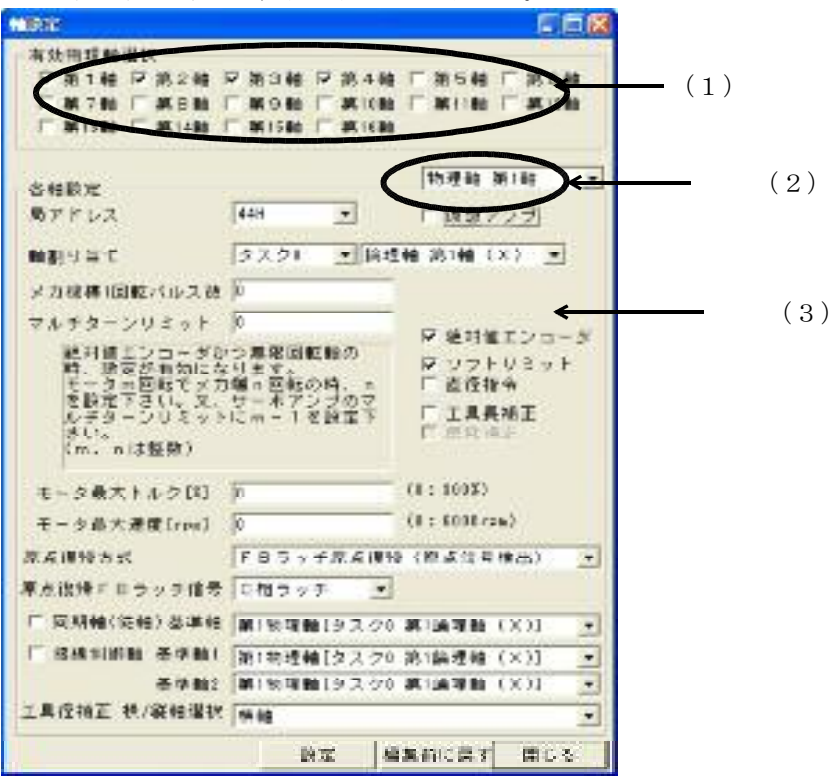

## 注記 以下、【 】はデフォルト値です。

- (1) 有効物理軸選択【第1軸~第16軸】 使用する軸を選択してください。
- (2) 設定軸選択【物理軸第1軸~第16軸】 "(3) 機能設定"をどの軸に対して行うか、このドロップダウンリストで選択します。
- (3) 機能設定(物理軸毎に指定)
	- ①.局アドレス【第1軸:41H、第2軸:42H ・・・ 第9軸:49H】 軸の局アドレスを設定します。 本設定はサーボアンプの設定と合わせる必要があります。 (Σサーボの場合 SW1、SW2 :bit3で設定)
	- ②.仮想アンプ【無効】 Mechatrolink接続なしに仮想的に軸の動作が可能です。 「基本」画面の「仮想アンプ(全軸共通)」をチェックした場合は、このチェックによらず 全ての軸が仮想アンプとして動作します。
	- ③.軸割り当て タスク0~7:その物理軸を使用するタスク 論理軸 第1(X)~第9(T):タスク内の論理軸設定
	- ④.メカ機構1回転パルス数 【0】 無限回転をおこなう軸のみ設定します。この値で座標系をラウンドアップします。 直動や有限回転をおこなう軸では、0を設定下さい。
	- ⑤.マルチターンリミット【0】 絶対値エンコーダかつ無限回転軸の時、設定が有効になります。 モータm回転でメカ端n回転のとき、nを設定ください。又、Σサーボのマルチターン リミットにm-1を設定ください(m,nは整数)。

⑥.絶対値エンコーダ無効【無効】

ΣサーボのアブソPGを使用する場合、有効にします。 Σサーボのパラメータと合わせる必要があります。 詳細は、「PLMC-MⅡEXユーザーズマニュアル」

- <Ⅲ 試運転・調整編 7-9-11.絶対値エンコーダ軸の設定>(TB00-0900H)を参照して下さい。
- ⑦.ソフトリミット【有効】

ソフトリミット機能を有効にします。

⑧.直径指令 【無効】

有効:旋盤のワーク径方向をイメージして、指令値を直径として与えることができます。 動作プログラム内の数値だけが直径指令(実移動量の2倍)として扱われます。 ワンショットPTPやサーボパラメータは半径値(実移動量)として扱われます。 また、現在位置表示画面の指令位置は直径指令値として表示され。 アブソ位置、機械位置、偏差量は半径指令値として表示されます。

無効:通常軸です。

例:X軸を直径指令とし、動作プログラム中で以下のような記述をした場合 PTP X100;

指令位置には100と表示され、アブソ位置、機械位置、(偏差量)には50と 表示されます。

ワンショットPTPでX軸に100と命令したときは、指令位置には200と表示され、 アブソ位置、機械位置、(偏差量)には100と表示されます。

⑨.工具長補正

工具長補正を有効にします。 複数の軸を有効にしないでください。同じ補正パラメタが、有効軸全てに反映されて しまいます。 詳細は、「PLMC-MⅡEXユーザーズマニュアル」 <Ⅲ 機能編 5-15-2.工具長補正及び摩耗補正機能>(TB00-0900E)を参照下さい。

- ⑩.摩耗補正 <開発中>
- ⑪.モータ最大トルク

モータの最大トルクを1%単位で指定します。 (ご購入したモータに応じて設定して下さい。) 0を指定すると、300%を指定されたものとして動作します。 指定範囲は0~300%です。

⑫.モータ最大速度

モータの最大速度を1rpm単位で指定します。 (ご購入したモータの最高回転速度を設定して下さい。) 0を指定すると、6000rpmを指定されたものとして動作します。 指定範囲は0~6000rpmです。

⑬.原点復帰方式【FBラッチ(原点信号検出)】

FBラッチ原点復帰(原点信号検出),FBラッチ原点復帰(原点信号検出なし), DECサーチ、FBラッチ原点復帰(OT信号検出)、OTサーチ原点復帰の選択。 詳細は「PLMC-MⅡEXユーザーズマニュアル」<Ⅳ 試運転・調整編 7-9 原点復帰> (T00-0900H)を参照ください。

⑭.FBラッチ信号【C(Z)相ラッチ】 C(Z)相ラッチ,EXT1,EXT2,EXT3の選択です。 (EXT1~EXT3の信号はΣサーボのPn511:1~3桁で設定します。)

⑮.同期軸 チェックを入れると現在選択中の軸が同一指令2軸(同期軸)のスレーブ軸となります。 基準軸:同機能のマスター軸を選択します。 各タスクで1組の同期軸(マスター/スレーブ)が設定可能です。 詳細は、「PLMC-MⅡEXユーザーズマニュアル」 <Ⅲ 機能編 5-15-4.同一指令2軸制御>(TB00-0900E)を参照下さい。

### ⑯.接線制御軸

チェックを入れると現在選択中の軸が接線制御の回転軸の選択となります。 基準軸1:同機能の軌跡評価の1軸目を選択します。 基準軸2:同機能の軌跡評価の2軸目を選択します。 各タスクで1組の接線制御(基準軸1/基準軸2/接線制御軸)が設定可能です。 詳細は、「PLMC-MⅡEXユーザーズマニュアル」(TB00-0900E) <Ⅲ 機能編 5-15-5.接線制御機能>を参照下さい。

### ⑰.工具径補正横/縦軸選択

径補正を反映させる1軸目(例:X軸)と2軸目(例:Y軸)を選択します。 詳細は、「PLMC-MⅡEXユーザーズマニュアル」(TB00-0900E) <Ⅲ 機能編 5-17-3.工具径補正機能>を参照下さい。

※ 現在は、各タスクで以下の設定のみ対応しています。 径補正横軸:論理軸第1軸

径補正縦軸:論理軸第2軸

### 4-5.手動送り設定<オプション>

手動送りハンドル/ジョイスティックを使用する場合は、設定して下さい。

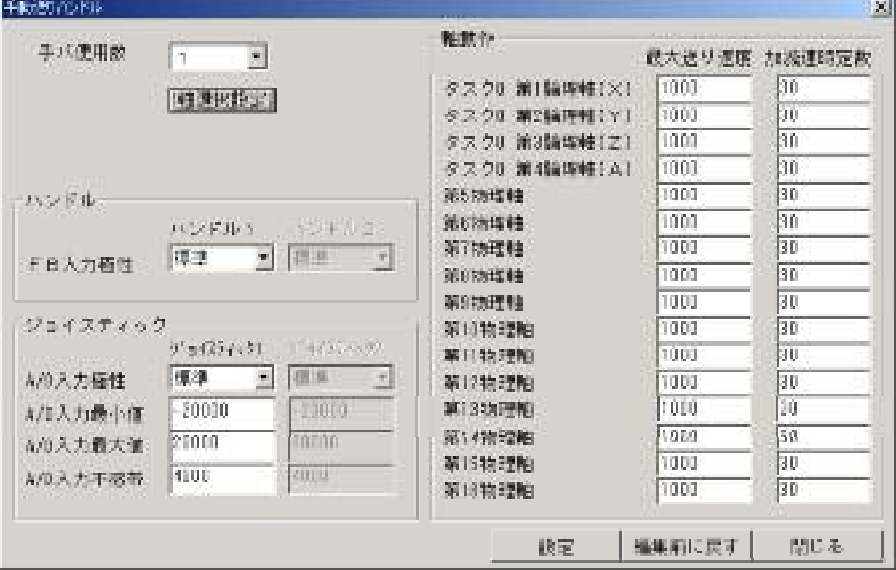

- (1) 全体設定
	- ①.手パ使用数【1】

手パ使用数を設定します。最大2台まで使用することができます。

②.軸選択設定

手パ軸選択設定画面 (4-5-1.) を表示します。

- (2) ハンドル設定
	- ①.FB入力極性【標準】

各ハンドルのFB入力の極性を設定します。 標準: +カウントで+方向へ進みます。 反転:+カウントで-方向へ進みます。

- (3) ジョイスティック設定
	- ①.A/D入力極性【標準】
		- 各A/D入力の極性を設定します。
			- 標準:基準値より大きい値で+方向へ進みます。 ※
			- 反転:基準値より大きい値で-方向へ進みます。 ※
	- ②.A/D入力最小値【-20000】

A/D入力の最小値を設定します。ラダーからのデータです。特別な単位はありません。 ③.A/D入力最大値【20000】

- A/D入力の最大値を設定します。
- ④.A/D入力不感帯【4000】

A/D入力の基準値を中心とした不感帯を設定します。4000は、±2000の事です。

- ※ ジョイステック有効(ジョイスティックモード選択)立ち上がり時の指令電圧読み込み値を基準電 圧とします。
	- 不感帯は設定値の±1/2になります。(設定値が1.00のときは±0.5Vの不感帯です)

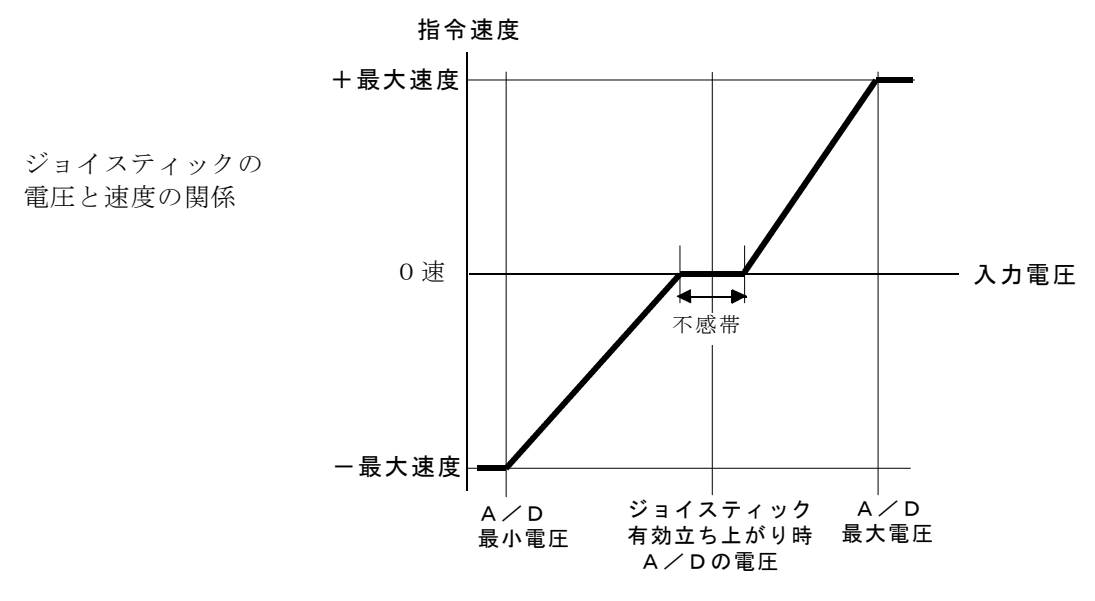

(4) 軸動作

- ①.最大送り速度【1000】 ハンドル操作で移動するときの最大速度をPPS単位で設定します。
- ②.加減速時定数【30】 指数形加減速の時定数を設定します。設定値の詳細は 「PLMC-MⅡEXユーザーズマニュアル」<Ⅳ 試運転・調整編 4.サーボパラメタ> (TB00-0900H)を参照してください。

## $4-5-1$ . 手動パルサ軸選択

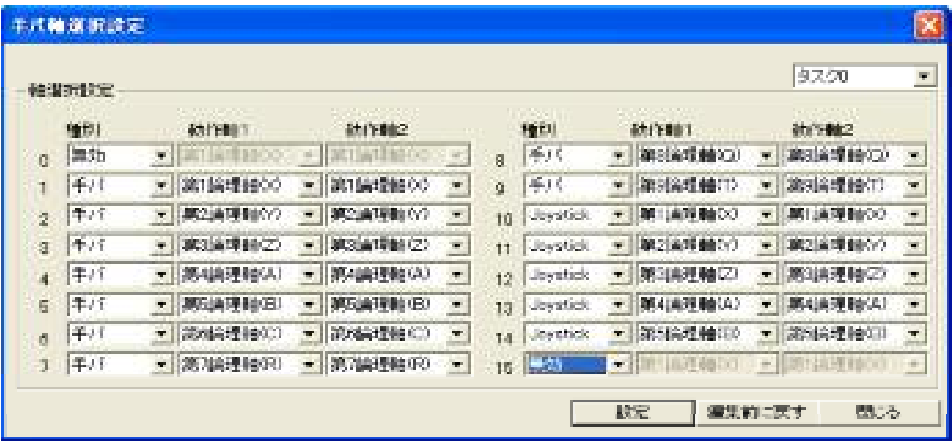

タスク毎に、機械操作パネルの手パ軸選択入力の入力パターン(0~15:0000~1111)に対して 手パ/ジョイスティックの有効/無効、及び動作する軸を選択します。

①種別

手パ/ジョイスティックを使用するかどうかを選択します。 無効を指定するとこの入力パターンは無効となります。

②動作軸1/2

手パ/ジョイスティックにて動作する軸を選択します。 手パ使用数が1の場合、動作軸2は無効となります。 動作軸1/2の対応は以下の通りです。

ハンドル1 動作軸1 ハンドル2 動作軸2 上の画面例では以下のようになっています。

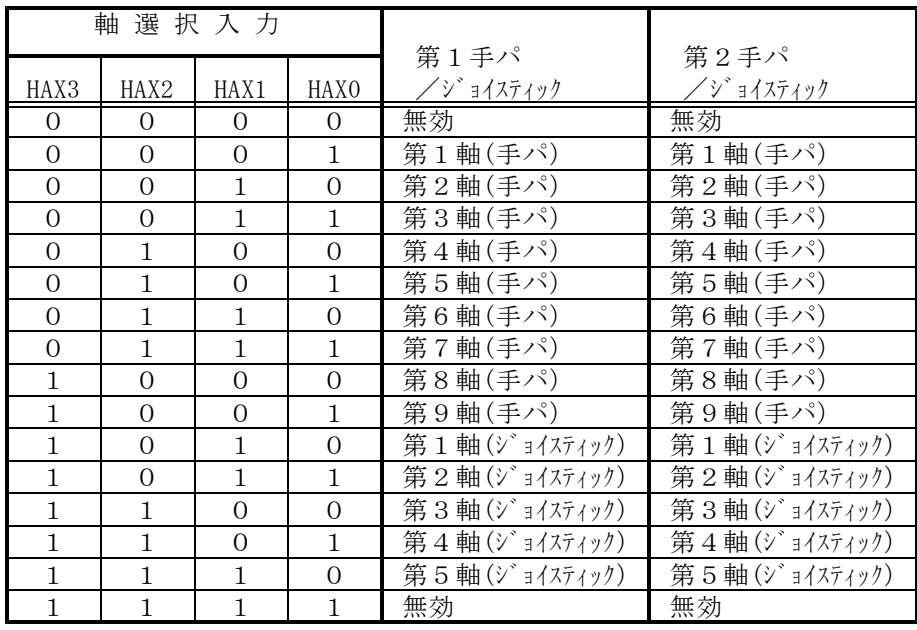

## 4-6.オプション

御購入いただいたオプション機能の有無を確認することができます。 ※本画面はオーダ設定を元に弊社にて設定をします。 お客様が変更する事はできません。

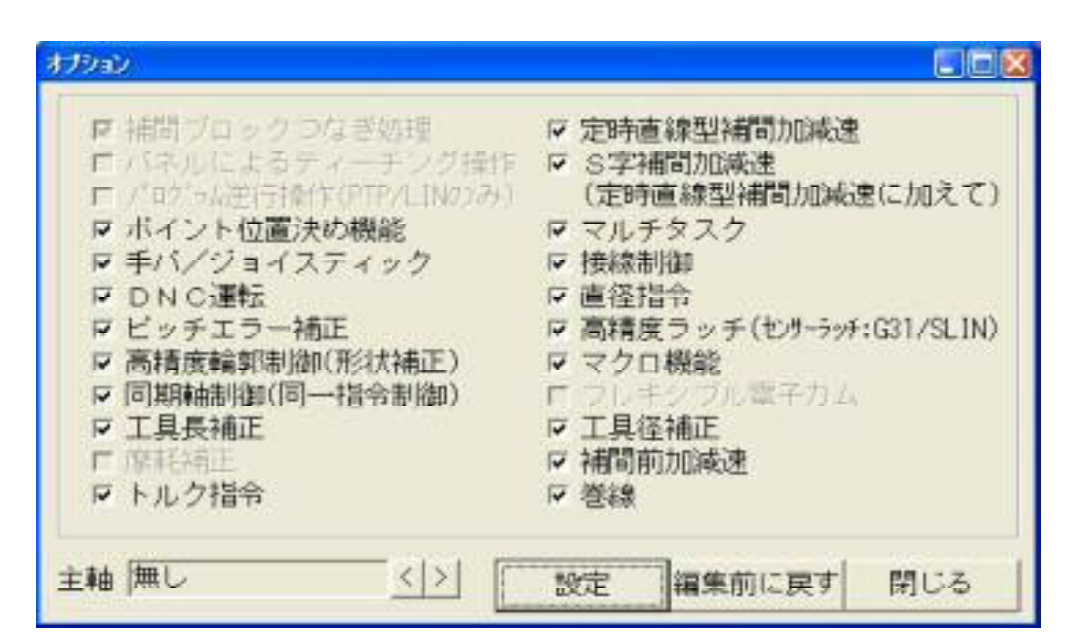